# Plantronics MDA524 QD Plantronics MDA526 QD

User Guide

#### **Contents**

[Connect your system](#page-2-0) **3** [Load software](#page-3-0) **4** [Daily Use](#page-4-0) **5** [Make, answer, end calls](#page-4-0) **5** [Adjust volume](#page-4-0) **5** [Mute](#page-4-0) **5** [Hold](#page-4-0) **5** [Merge a call](#page-4-0) **5** [Switch calls](#page-4-0) **5** [Advanced audio mixing](#page-5-0) **6** [Play greeting](#page-5-0) **6** [Record voice notes](#page-5-0) **6** [Play PC audio](#page-5-0) **6** [LED Indicators](#page-6-0) **7** [Troubleshooting](#page-7-0) **8** [Desk phone](#page-7-0) **8** [Softphone](#page-7-0) **8** [Support](#page-8-0) **9**

## <span id="page-2-0"></span>Connect your system

HEADSET PORT  $\Omega$ <sup>M</sup>UUUUS OR D I NO HEADSET PORT  $\psi$  $\langle \parallel$ *<u>La Septembre de la Septembre de la Septembre de la separat* **de la separat de la separat de la se**</u>  $\square$  $\frac{\partial \mathcal{L}}{\partial \mathcal{L}}$  $\begin{picture}(120,1111) \put(15,111110,0){\line(1,0){150}} \put(15,111110,0){\line(1,0){150}} \put(15,111110,0){\line(1,0){150}} \put(15,111110,0){\line(1,0){150}} \put(15,111110,0){\line(1,0){150}} \put(15,111110,0){\line(1,0){150}} \put(15,111110,0){\line(1,0){150}} \put(15,111110,0){\line(1,0){15$ **RUITE DE LA CONFIDENCIA DE LA CONFIDENCIA DE LA CONFIDENCIA DE LA CONFIDENCIA DE LA CONFIDENCIA DE LA CONFIDEN**<br>Explorantisment<br>Confidencia de la confidencia de la confidencia de la confidencia de la confidencia de la con 囸 - <⊨∑

Using the diagram, choose the appropriate setup for your desk phone:

#### <span id="page-3-0"></span>Load software

To optimize setting download Plantronics Hub Desktop software by visiting [plantronics.com/](https://www.plantronics.com/software) [software.](https://www.plantronics.com/software)

Manage your settings from your computer:

- Use computer audio mixing\*
- Call control for softphones
- Update firmware
- Turn features on/off
- View user guide
	- \* *Plantronics Hub Desktop software is required to use audio mixing features.*

# <span id="page-4-0"></span>Daily Use

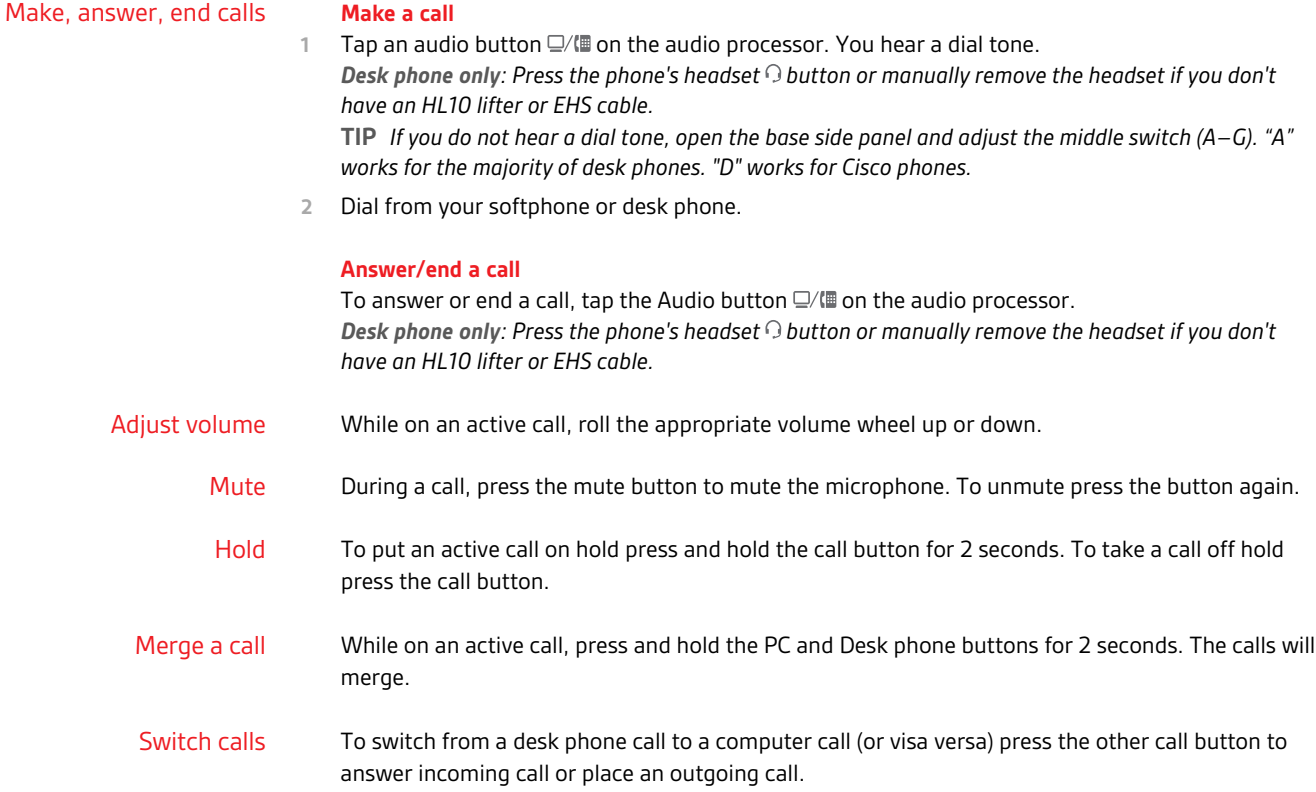

# <span id="page-5-0"></span>Advanced audio mixing

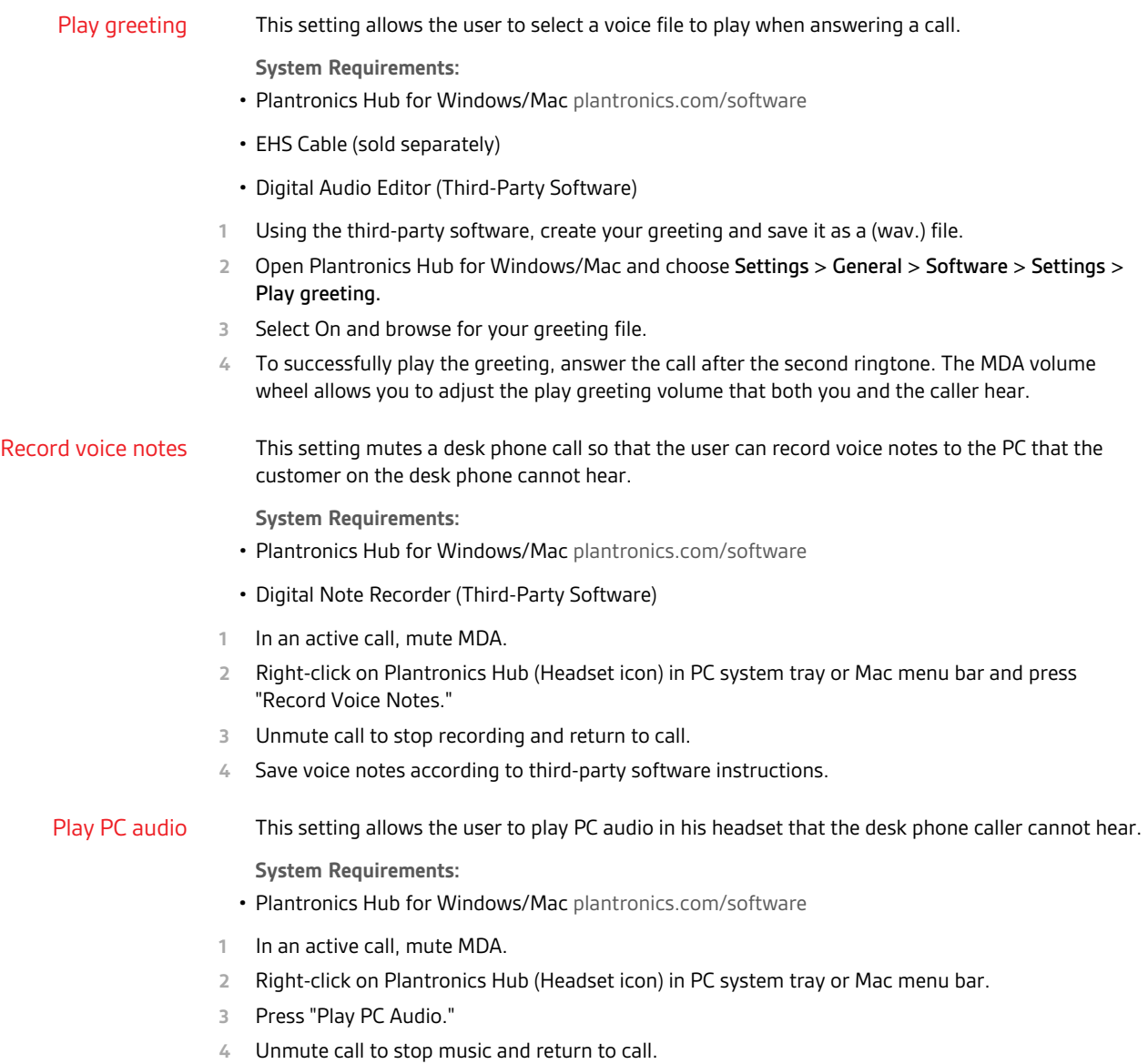

### <span id="page-6-0"></span>LED Indicators

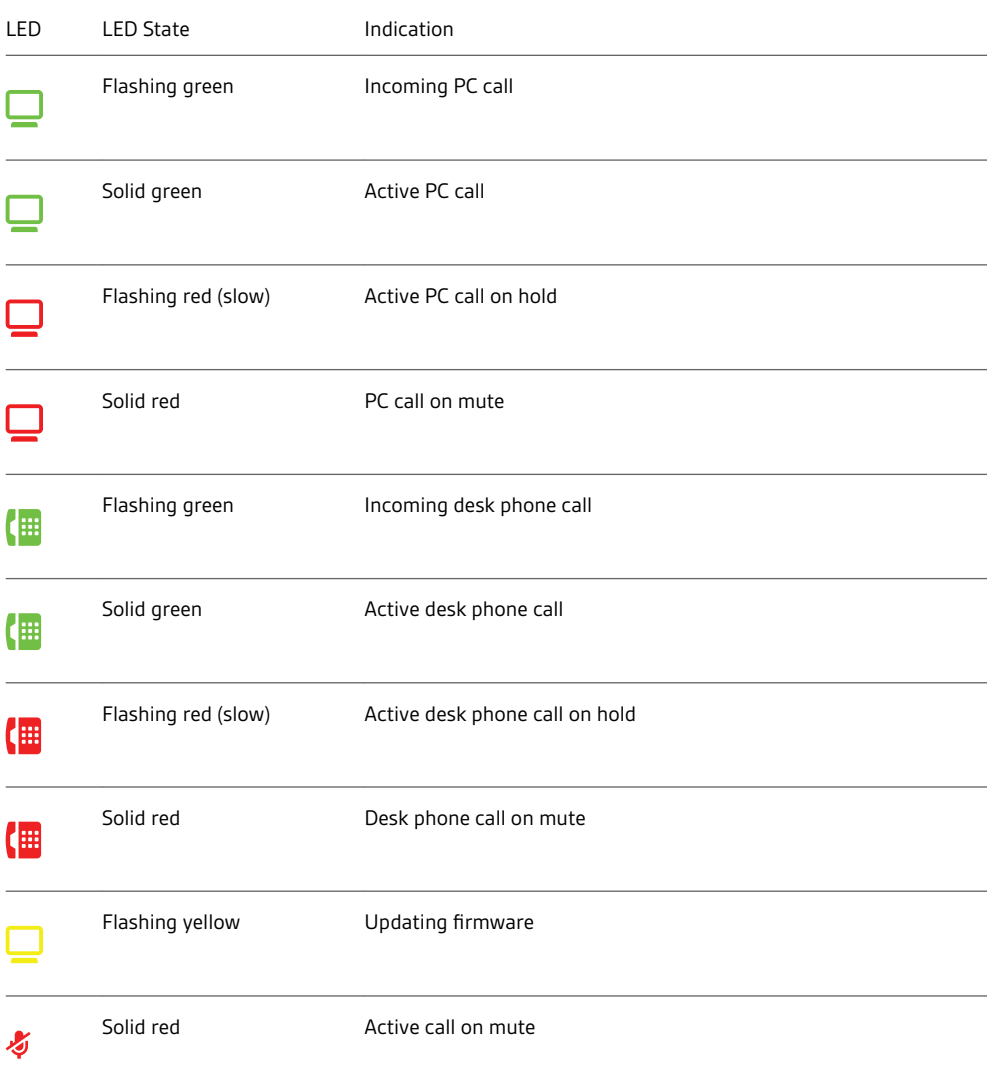

When you press one of the two buttons, you are opening a phone line/audio channel. Depending on the circumstances, you may not hear a dial tone until you have dialed from your phone. The buttons allow you to switch to a different phone line/channel.

# <span id="page-7-0"></span>Troubleshooting

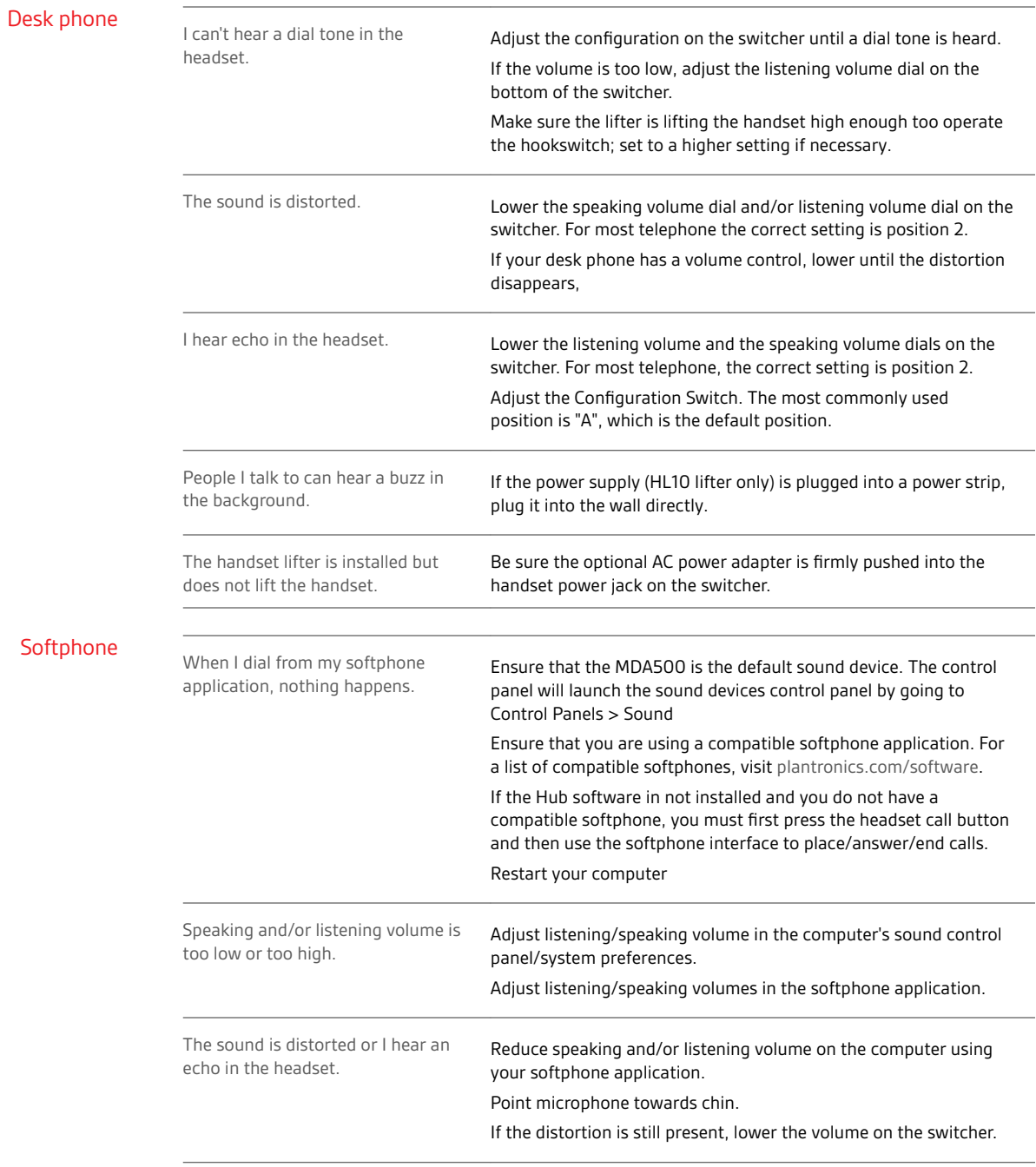

### <span id="page-8-0"></span>Support

#### **NEED MORE HELP?**

#### **plantronics.com/support**

**Plantronics, Inc. Plantronics B.V.** 345 Encinal Street Santa Cruz, CA 95060 United States

Scorpius 171 2132 LR Hoofddorp Netherlands

 $^{\circledR}$  2019 Plantronics, Inc. All trademarks are the property of their respective owners. 214988-06 (12.19)